## 投稿系统作者个人信息修改说明

- 1. 打开我刊网址 <http://journal.ccnu.edu.cn/zk/>, 点击"作者在线投稿", 输入用户名密码, 登 录投稿系统作者中心。
- 2. 进入作者中心主界面,点击左侧姓名下方"修改个人信息"。

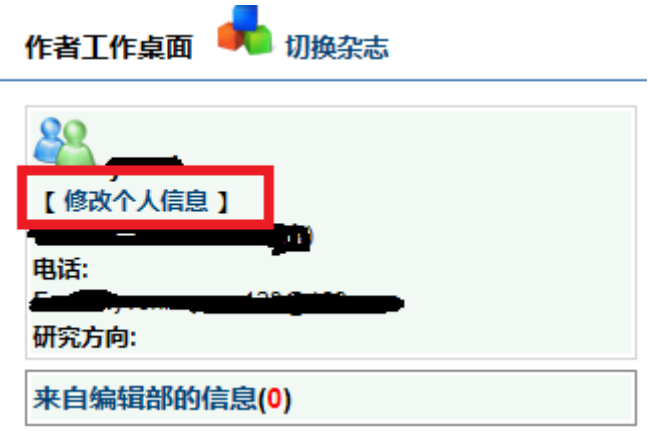

3. 修改个人信息后,点击页面右下方保存。

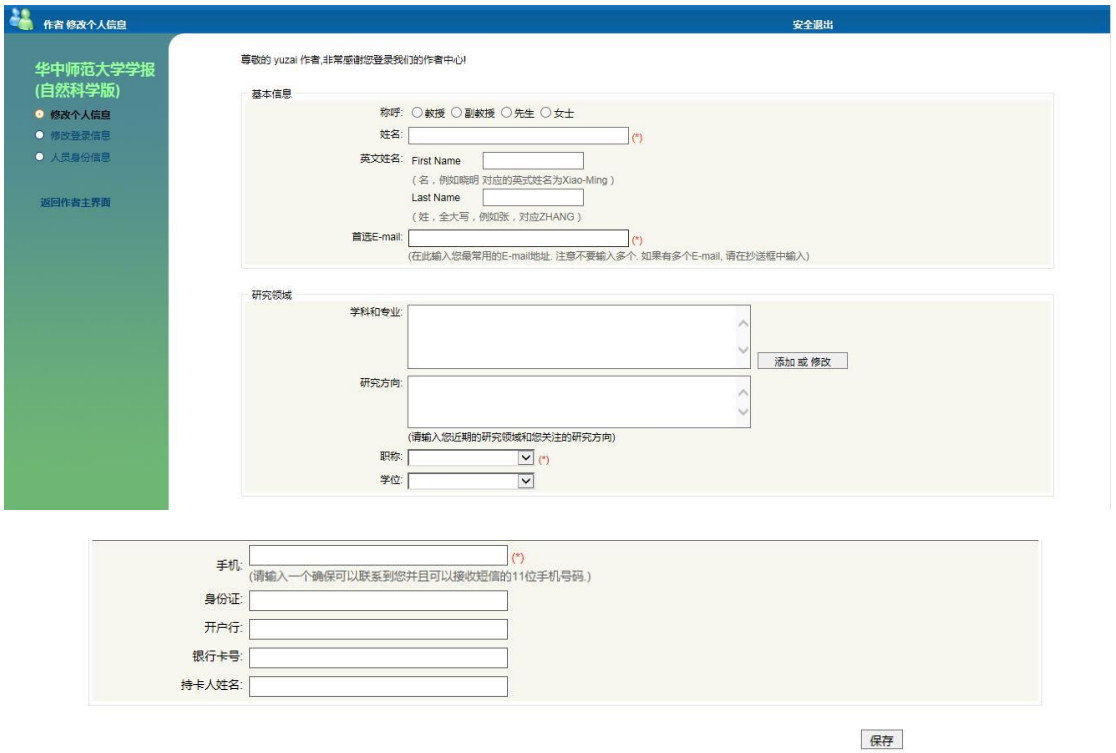